# Discuz3 开启 Sphinx 全文搜索

作者:bangbang

原文链接:https://ld246.com/article/1521018075018

来源网站:[链滴](https://ld246.com/member/bangbang)

许可协议:[署名-相同方式共享 4.0 国际 \(CC BY-SA 4.0\)](https://ld246.com/article/1521018075018)

# **Sphinx简介**

Sphinx是一个基于SQL的全文检索引擎,可以结合MySQL,PostgreSQL做全文搜索,它可以提供比数 库本身更专业的搜索功能,使得应用程序更容易实现专业化的全文检索。Sphinx特别为一些脚本语言 计搜索API接口,如PHP,Python,Perl,Ruby等,同时为MySQL也设计了一个存储引擎插件。

Sphinx是独立的搜索服务端, 不依赖MySQL, 当Sphinx和MySQL结合部署时, Sphinx的数据来源 MySQL。服务器安装Sphinx, 由sphinx.conf配置文件指定Sphinx的数据源, 如何读取MySQL的数 内容,设置Sphinx对MySQL数据库的哪个表哪些字段建立索引,索引的返回数据必须是数值型。

Sphinx单一索引最大可包含1亿条记录,在1千万条记录情况下的查询速度为0.x秒(毫秒级)。Sphin 创建索引的速度为:创建100万条记录的索引只需 3~4分钟,创建1000万条记录的索引可以在50分 内完成,而只包含最新10万条记录的增量索引,重建一次只需几十秒。

### **正确使用Sphinx搜索数据的操作方式主要有三种:**

1、命令行的search工具:/usr/local/webserver/sphinx/bin/search –i threads test

2、php的api接口查询:原理是直接用fsockopen连接端口,传递数据取得返回结果。 Sphinx官方 经提供php的api接口,可以include api查询(本方案以该查询方法为主),也可以将其源代码编译成 hp扩展而无需include。

3、在mysql中将Sphinx安装为SphinxSE存储引擎,通过SphinxSE方式调用Sphinx。

因Sphinx搜索结果只返回INT类型数据,部署Sphinx搜索的核心是由搜索入口 (search.php) 提交的 键词到Sphinx中搜索, Sphinx返回对应的tid、pid等信息, 再依据tid、pid到cdb threads或者cdb osts中搜索,得到结果集展示在页面上。

Sphinx的搜索速度非常快,而tid/pid都是主键查询,总体来说虽然用了多次查询,但是速度仍然非 快。

# **Sphinx全文检索方案架构图**

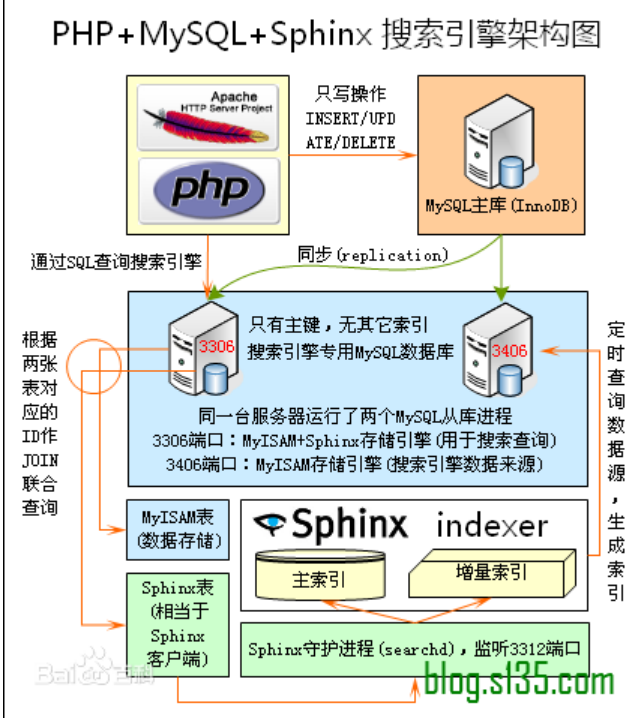

# **Sphinx工作流程图**

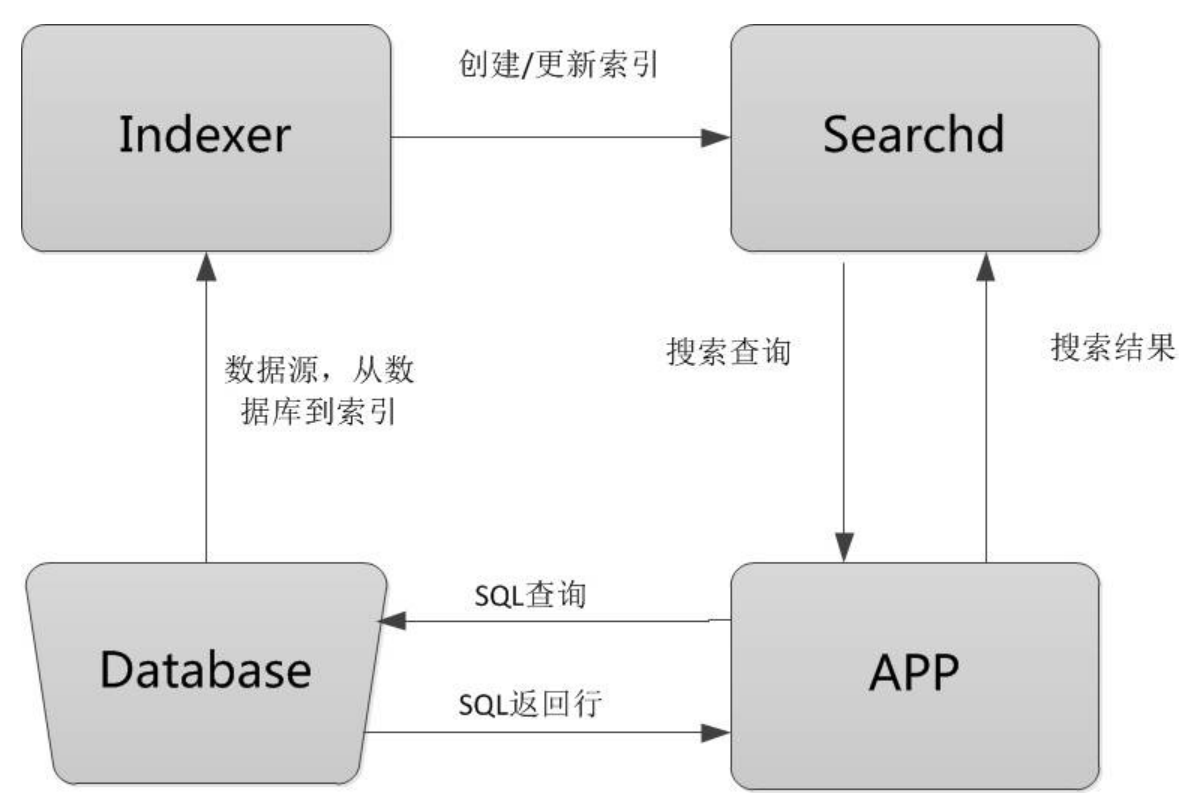

### **1. Database**

数据源,是Sphinx做索引的数据来源。因为Sphinx是无关存储引擎、数据库的,所以数据源可以是M SQL、PostgreSQL、XML等数据。

#### **2. Indexer**

索引程序,从数据源中获取数据,并将数据生成全文索引。可以根据需求,定期运行Indexer达到定 更新索引的需求。

#### **3. Searchd**

Searchd直接与客户端程序进行对话,并使用Indexer程序构建好的索引来快速地处理搜索查询。

#### **4. APP**

客户端程序。接收来自用户输入的搜索字符串,发送查询给Searchd程序并显示返回结果。

# **Sphinx工作原理**

Sphinx的整个工作流程就是Indexer程序到数据库里面提取数据,对数据进行分词,然后根据生成的 词生成单个或多个索引,并将它们传递给searchd程序。然后客户端可以通过API调用进行搜索。

# **Sphinx中文分词**

中文的全文检索和英文等latin系列不一样,后者是根据空格等特殊字符来断词,而中文是根据语义来 词,起搜索中应以词为依据,独立存在的单个汉字搜索几乎没有意义。目前大多数数据库尚未支持中 全文检索,如Mysql。故,国内出现了一些Mysql的中文全文检索的插件,做的比较好的有hightman

中文分词。Sphinx如果需要对中文进行全文检索,也得需要一些插件来补充。其中我知道的插件有 co eseek 和 sfc 。

## **1. Coreseek**

Coreseek是现在用的最多的sphinx中文全文检索,它提供了为Sphinx设计的中文分词包LibMMSeg 并提供了多个系统的二进制发行版,其中有rpm,deb及windows下的二进制包。另外,coreseek也为 phinx贡献了以下事项:

- GBK编码的数据源支持
- 采用Chih-Hao Tsai MMSEG算法的中文分词器

## **2. sfc**

sfc(sphinx-for-chinese)是由网友happy兄提供的另外一个中文分词插件。其中文词典采用的是xdi t。据其介绍,经过测试,目前版本在索引速度上(Linux 测试平台)基本上能够达到索引UTF-8英文的一 ,即官方宣称速度的一半。(时间主要是消耗在分词上)。 现提供了与sphinx最新版(sphinx 0.9.10 同步的sphinx-for-chinese-0.9.10-dev-r2006.tar.gz 。此版本增加了sql\_attr\_string, 经过本人的 试。其安装和配置都非常方便。happy兄在分词方面还有另外一个贡献——php-mmseg,这是php 中文分词的一个扩展库。

# **Sphinx安装步骤**

# **1.下载源码**

**1.下载地址**

https://github.com/zwxhenu/coreseek

## **2. 下载命令**

git clone https://github.com/zwxhenu/coreseek

# **2.安装mmseg3中文分词**

\*\* 1. 安装依赖\*\*

yum -y install gcc gcc-c++ autoconf python python-devel libiconv libtool

\*\* 2. 编译安装mmseg-3.2.14\*\*

cd mmseg-3.2.14

./configure --prefix=/usr/local/mmseg3

make

make install

\*\* 3. 遇到的问题\*\*

1). 遇到error: cannot find input file: src/Makefile.in

yum -y install libtool

aclocal

libtoolize --force

automake --add-missing

autoconf

autoheader

make clean

./configure --prefix=/usr/local/mmseg3

make

make install

2). 没有规则可以创建"all-am"需要的目标"data/uni.lib

## 删除Makefile.am中的data/uni.lib

automake

./configure --prefix=/usr/local/mmseg3

make

make install

## 3). 生产uni.lib

cd /usr/local/mmseg3/etc/

/usr/local/mmseg3/bin/mmseg -u unigram.txt

cp unigram.txt.uni uni.lib

## **3.安装coreseek**

\*\* 1.安装依赖软件 \*\*

yum -y install expat expat-devel

**2. 检查环境**

sh buildconf.sh

- \*\* 3. 检查环境出问题\*\*
- 1. 在 csft-4.1/buildconf.sh 文件&& aclocal \ 后加入:

&& automake --add-missing \

2) 把csft-4.1/configure.ac 文件中的AM\_INIT\_AUTOMAKE([-Wall -Werror foreign])改为:

AM\_INIT\_AUTOMAKE([-Wall foreign])

3. 在csft-4.1/configure.ac 文件中的AC\_PROG\_RANLIB后面加上:

m4\_ifdef([AM\_PROG\_AR], [AM\_PROG\_AR])

4. 在 csft-4.1/src/sphinxexpr.cpp 文件中, 替换所有:

T val = ExprEval ( this->m\_pArg, tMatch );  $\frac{1}{2}$ T val = this->ExprEval ( this->m\_pArg, tMatch );

\*\* 4. 配置编译选项 \*\*

./configure --prefix=/usr/local/coreseek --without-unixodbc --with-mmseg --with-mmseg-inc udes=/usr/local/mmseg3/include/mmseg/ --with-mmseg-libs=/usr/local/mmseg3/lib/ --with mysql

\*\* 5. 配置编译选项问题解决\*\*

1). 遇到MySQL include files... configure: error: missing include files.解决办法:

yum install mysql-community-embedded-devel.x86\_64 mysql-community-devel.x86\_64 mysq ++-devel.x86\_64

2). 提示libiconv无法找到,需要修改vi src/Makefile 又件,找 LIBS = 廾头的行:

将LIBS = -lm -lz -lexpat -L/usr/local/lib -lpthread修改成:

LIBS = -lm -lz -lexpat -liconv -L/usr/local/lib -lpthread

\*\* 5. 编译&安装\*\*

make;

make install

# **4.命令行测试mmseg分词,coresekk搜索**

\*\* 1. 进入测试目录 \*\*

cd testpack

\*\* 2. 检查终端是否能显示中文 \*\*

cat var/test/test.xml #此时应该正确显示中文

\*\* 3. 进行分词和创建索引 \*\*

/usr/local/mmseg3/bin/mmseg -d /usr/local/mmseg3/etc var/test/test.xml

/usr/local/coreseek/bin/indexer -c etc/csft.conf --all

\*\* 4. 检查搜索结果 \*\*

1. 命令:

/usr/local/coreseek/bin/search -c etc/csft.conf 网络搜索

2. 结果:

Coreseek Fulltext 3.2 [ Sphinx 0.9.9-release (r2117)]

Copyright (c) 2007-2011,

Beijing Choice Software Technologies Inc (http://www.coreseek.com)

using config file 'etc/csft.conf'...

index 'xml': query '网络搜索 ': returned 1 matches of 1 total in 0.003 sec

displaying matches:

```
1. document=1, weight=1, published=Thu Apr 1 22:20:07 2010, author_id=1
```
words:

1. '网络': 1 documents, 1 hits

2. '搜索': 2 documents, 5 hits

# **5.配置sphinx与mysql**

\*\* 1. threads源定义\*\*

source threads

## {

type = mysql

```
sql host = localhost
```
sql\_user = root

sql\_pass = mysql57@fangstar

sql  $db = discuz$ 

sql port =  $3306$  # optional, default is 3306

sql\_sock = /var/lib/mysql/mysql.sock

sql query  $pre = SET$  NAMES utf8

#sql\_query\_pre = SET SESSION query\_cache\_type=OFF

sql query pre = CREATE TABLE IF NOT EXISTS pre common sphinxcounter ( indexid INTEGE PRIMARY KEY NOT NULL,maxid INTEGER NOT NULL)

sql query pre = REPLACE INTO pre common sphinxcounter SELECT 1, MAX(tid)-10 FROM p e forum thread

 sql\_query = SELECT t.tid AS id,t.tid,t.subject,t.digest,t.displayorder,t.authorid,t.lastpost,t.specia  $\setminus$ 

FROM pre forum thread AS t \

```
 WHERE t.tid>=$start AND t.tid<=$end
```

```
 sql_query_range = SELECT (SELECT MIN(tid) FROM pre_forum_thread),maxid FROM pre_com
on_sphinxcounter WHERE indexid=1
```

```
sql range step = 4096
```
sql\_attr\_uint = tid

sql\_attr\_uint = digest

sql\_attr\_uint = displayorder

```
sql attr uint = authorid
```

```
 sql_attr_uint = special
```

```
 sql_attr_timestamp = lastpost
```

```
 sql_query_info = SELECT * FROM pre_forum_thread WHERE tid=$id
```

```
}
```

```
** 2. threads index定义**
```

```
index threads
```

```
{
```

```
 source = threads
 path = /usr/local/coreseek/var/data/threads
 docinfo = extern
mlock = 0 morphology = none
min word len = 1 charset_type = zh_cn.utf-8
 charset_dictpath = /usr/local/mmseg3/etc/
min prefix len = 0min infix len = 1 ngram_len = 0
html strip = 0
```
}

```
** 3. threads_minute 源定义**
```

```
source threads_minute: threads
```
{

sql\_query\_pre =

sql query pre = SET NAMES utf8

```
 sql_query_pre = SET SESSION query_cache_type=OFF
```

```
 sql_query_range = SELECT maxid+1,(SELECT MAX(tid) FROM pre_forum_thread) FROM pre_c
mmon_sphinxcounter WHERE indexid=1
```
}

```
** 4. threads_minute 索引定义 **
```
#threads minute

```
index threads minute : threads
```
{

```
 source = threads_minute
```

```
 path = /usr/local/coreseek/var/data/threads_minute #windows下最好用全路径
```
}

```
** 5. posts 源定义**
```
#posts

source posts

### {

type = mysql

sql host  $=$  localhost

sql\_user = root

sql\_pass = mysql57@fangstar

```
sql db = discuz
```
sql port  $= 3306$ 

sql query pre = SET NAMES utf8

# sql\_query\_pre = SET SESSION query\_cache\_type=OFF

 sql\_query\_pre = REPLACE INTO pre\_common\_sphinxcounter SELECT 2, MAX(pid)-2 FROM pre forum\_post

 sql\_query = SELECT p.pid AS id,p.tid,p.subject,p.message,t.digest,t.displayorder,t.authorid,t.la tpost,t.special \

```
FROM pre_forum_post AS p LEFT JOIN pre_forum_thread AS t USING(tid) \setminus
```

```
 WHERE p.pid>=$start AND p.pid<=$end
```
 sql\_query\_range = SELECT (SELECT MIN(pid) FROM pre\_forum\_post),maxid FROM pre\_comm n\_sphinxcounter WHERE indexid=2

```
sql range step = 4096
```

```
sql attr uint = tid
```

```
sql attr uint = digest
```

```
 sql_attr_uint = displayorder
```

```
sql attr uint = authorid
```

```
sql attr uint = special
```

```
 sql_attr_timestamp =lastpost
```
sql query info = SELECT \* FROM pre forum post WHERE pid= $$id$ 

}

# **6. posts index定义**

## #posts

```
index posts
```
{

source = posts

path = /usr/local/coreseek/var/data/posts #windows下最好用全路径

```
 docinfo = extern
mlock = 0 morphology = none
 min_word_len = 1
html strip = 0charset dictpath = /usr/local/mmseg3/etc/ #BSD、Linux环境下设置, /符号结尾
charset_type = zh<sub>_cn.utf-8</sub>
 #charset_debug = 0
ngram len = 0}
```
\*\* 7. posts minute 源定义\*\*

#posts\_minute

source posts\_minute : posts

{

sql query  $pre =$ 

sql query pre = SET NAMES utf8

# sql query pre = SET SESSION query\_cache\_type=OFF

```
 sql_query_range = SELECT maxid+1,(SELECT MAX(pid) FROM pre_forum_post) FROM pre_co
mon_sphinxcounter WHERE indexid=2
```
}

## **8. posts\_minute index定义**

#posts\_minute

index posts\_minute : posts

{

source = posts minute

path = /usr/local/coreseek/var/data/posts\_minute #windows下最好用全路径

}

## **9. 全局indexer定义**

indexer

```
{
mem limit = 256M}
```
### **10. searchd服务定义**

searchd

{

listen = 9312

listen = /tmp/sphinx.sock

log = /var/log/spinhx/searchd.log

query\_log = /var/log/spinhx/query.log

read  $timeout = 5$ 

client timeout = 300

max\_children = 30

pid\_file = /var/run/searchd.pid

```
max matches = 1000
```

```
 seamless_rotate = 1
```

```
 preopen_indexes = 0
```
unlink  $old = 1$ 

```
mva updates pool = 1M
```

```
 max_packet_size = 8M
```
max filters  $= 256$ 

max filter values  $= 4096$ 

}

### **## 6. 启动服务,创建索引**

**1. 创建索引**

/usr/local/coreseek/bin/indexer -c /usr/local/coreseek/etc/sphinx.conf -all

### **2.启动后台服务searchd**

/usr/local/coreseek/bin/searchd -c /usr/local/coreseek/etc/sphinx.conf

### **3. 后台服务测试**

/usr/local/coreseek/bin/search -c /usr/local/coreseek/etc/sphinx.conf aaa

### **4. 自动化命令**

### crontab -e

\* \*/4 \* \* \* /usr/local/coreseek/bin/indexer -c /usr/local/coreseek/etc/sphinx.conf -all --rotate

## **5. 关闭后台服务searchd**

/usr/local/coreseek/bin/searchd -c /usr/local/coreseek/etc/sphinx.conf --stop

#discuz后台配置

**1. 按照下图进行搜索设置**

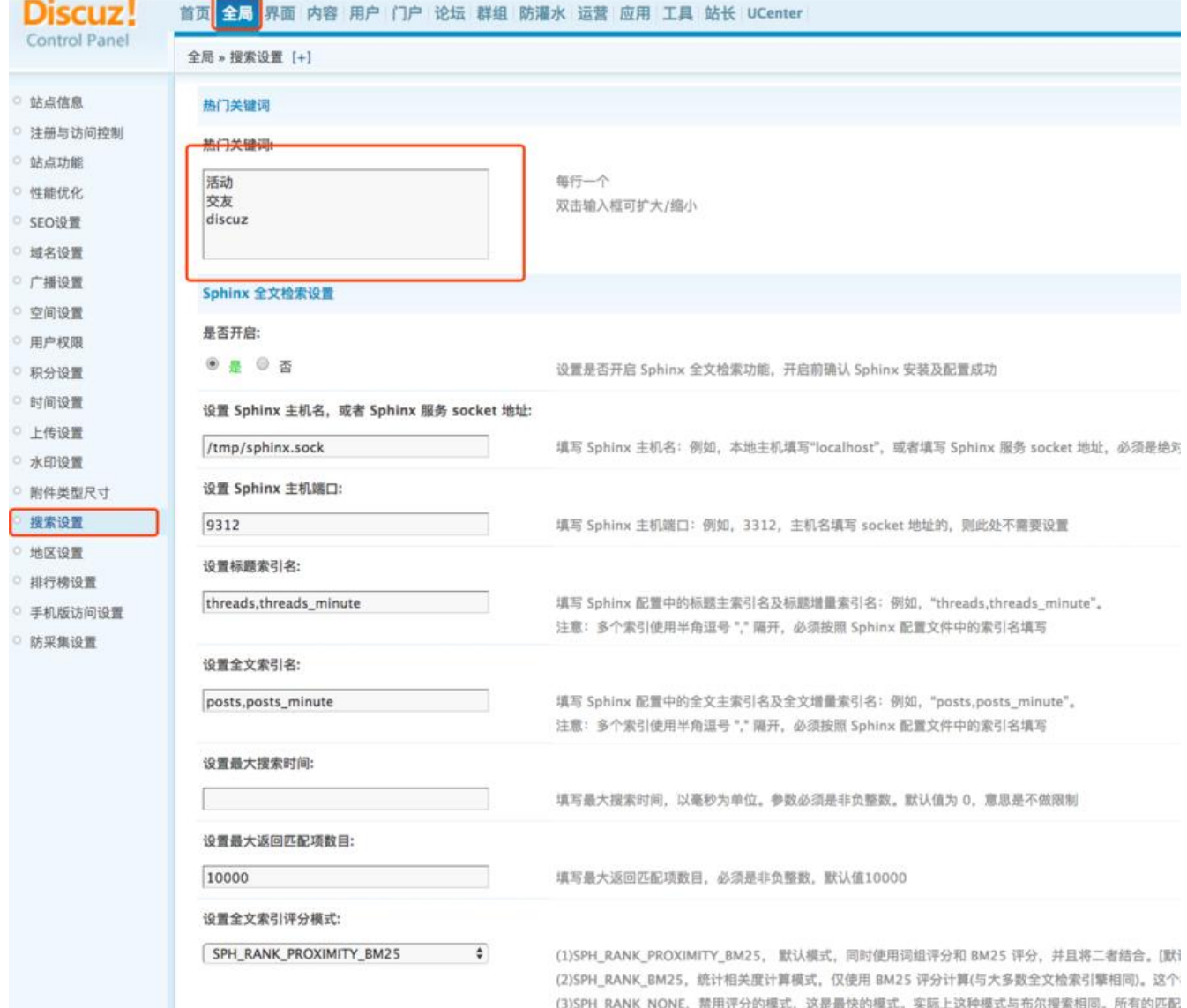

## **2. 点击提交**

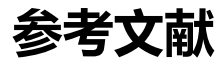

- 1. discuz论坛配置开启Sphinx全文搜索
- 2. coreseek sphinx mmseg mysql 全文检索 安装 配置
- 3. [Coreseek/Sphinx安装测试配置指南](https://my.oschina.net/u/1184253/blog/1558099)
- 4. Discuzx3 使用sphinx实现全文搜索功能
- 5. [千万级Discuz!数据全文检索方案\(Sphinx\)](http://blog.51yip.com/mysql/1641.html)
- 6. [centos安装coreseek](http://blog.csdn.net/xuyaqun/article/details/7262278)